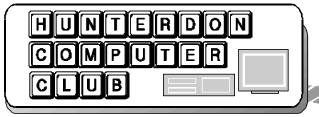

# Newsletter

Volume 14 Issue 7 July 2001

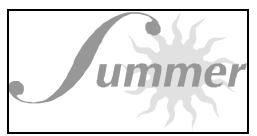

Folks.

Please welcome Lin Smallwood, a new member, as our first Public Relations officer.

She will pick up that job last done by Evelyn in November 2000.

If you can take the time to welcome her to the team I would appreciate it ... Lon

Lin Smallwood 1032 Croton Rod Pittstown, NJ 08867 908 782 7873 linsmallwd@aol.com

#### **UPCOMING MEETINGS**

July - "Faces" (www.facesinterquest. com). See how law enforcement cre

ates wanted posters!

August - "PC Upgrade and Buying Guide" by JTec Systems, Inc. (www.jtecsystems.com) . (Still Tentative)

September - "Snaglt" and "Camtasia" screen capture and movie editing

programs by TechSmith Corp. (www.techsmith.com)

October - "Quick Link Pen" by Wiz-Com.

www.wizcomtech.com Capture printed text with the stroke of a pen The Digital Photography SIG had its first meeting at Jac Carrol's house. Over 20 people crammed into Jac's "conference room".

The meeting basically consisted of round robin question and answer, a tour of Jac's facilities and pondering the question what Jac had recently buried in his side yard. Best speculation is used computer gear. Thanks again to Jac to making his place available.

Over all The Digital Photograph SIG was a huge success. Everyone learned something new, was kept busy and forgot that we neglected to arrange refreshments. Hopefully next time.

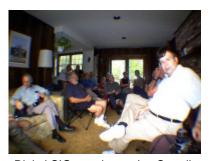

Digital SIG meeting at Jac Carrol's.

Ken Jones and Bill Woodall will provide the juice to see another Digital Photography SIG meeting date is set for the Fall and then we can have another at the regular club meeting in the months to follow—repeating the pattern each year as interest persists.

The Webmaster's SIG kickoff meeting was the central focus of the June regular meeting. The topic was on Flash.

The Webmaster's SIG had its own first meeting on Friday, July 13th at the Hunterdon County Library main branch on route 12. A separate announcement was mailed to those signing up for the SIG.

Thanks to Doris Moore for getting the meeting room. The Library has no advance reservation beyond a month and this was the only open date before the next regular meeting. But then what social events are Web Masters worried about on a Friday night?

The next meeting is on "Faces." See how wanted posters are drawn. This is a program that Jim Russ has planned for us.

Also the next meeting is the kickoff for the Basic Users SIG. We have software from Corel to raffle to paid-up members. The versions are about 1 year back but with full boxes. Corel Draw 9, WordPefect 9, Paradox, and Presentation to name a few.

The public relations position was filled by Lin Smallwood who is also a new member. Lin will ensure that meeting announcements will make the local press and whatever else she wants to add to the function.

I am grateful for the volunteer help even for the smallest of jobs such as bagel ordering or conference room arranging, table setting-up, to newspaper publishing, presentation giving and PR.

Lon

## NEXT MEETING—July 21, 2001 "FACES"

See how law enforcement creates wanted posters.

Page 2 HCC NEWSLETTER

#### **JUNE MEETING**

The June 16th meeting featured the kickoff of the Webmasters SIG and the topic was Flash 5 presented by Lon Hosford.

Flash is a product by Macromedia. Macromedia recently merged with Allaire. Allaire was known for ColdFusion, Homesite, and JRun (Java on the Web Server). Macromedia is known for Freehand, Director, Authorware, Fireworks and Dreamweaver.

Flash 5 is a 2D animation tool using vector graphics. This makes it light weight for Web sites. But it also can create stand alone CD type productions.

For Web sites, visitors need to download and install the Flash player in their web browsers. This is a mostly automatic operation when a site is reached containing a Flash movie. The installation does not need repeating until the product upgrades and a site is reached implementing the upgraded features.

Members of the club indicated that new web browsers like IE are being delivered with the Flash player installed. Lon recalled some trial and error with installing on Netscape.

The install process for IE and Netscape uses different technology approaches. Netscape uses the becoming obsolete plug-in concept whereas IE uses the ActiveX approach. To the users these approaches are transparent once installed but explain the different screens for the install steps.

Flash 5 allows creating a complete interactive product in addition to just straight animation.

Lon demonstrated the steps to animate a moving circle. This began with the concept of drawing the circle in Flash. As he drew the circle he demonstrated the difference between bitmap and the vector graphics that Flash uses.

Vector graphics stores formulas for drawing. Bitmaps stores pixels in rows and columns. The vector graphic files are redrawn each time they are displayed on the screen. Bitmaps are displayed row by row without any drawing computations. In both cases your computer speeds are such you do not see the actual drawing.

For text and basic line drawing such as cartoons with filled color areas vector graphics creates a much smaller file. For something like a photograph, a vector graphic could become even bigger than a bitmap file.

Lon pointed out that Flash can import bit maps and compress in JPEG formats or convert to vector format. But Flash does not have any features to manipulate the bitmaps.

Lon also showed how Flash handles sound in MP3 format. Flash plays sound in a streamed or event mode. In the event mode, the sound needs to be completely downloaded from the web site before it plays. Event sounds for web appications are best used for click sounds on buttons and similar types of sound effects.

An event sound on the other hand begins playing before the entire sound is downloaded from the Web.

On the web many cartoonists use Flash with sound. This is a very popular use for Flash. However, Flash has serious applications such as interactive Web banner ads replacing animated GIF ads, and full Flash web sites.

Lon showed the elements to construct an entire web site out of Flash. The advantage here is the entire web page can contain animated effects with small page sizes and do all that any web site can do.

Lon tried to keep the demonstration to the basics. Flash contains a full scripting language called Actionscript which is follows the language standard for Javascript. Lon has done extensive work in Actionscript for Flash applications on the web to interface with databases, Perl and ASP (Active Server pages).

At the meeting Lon thought the street price of Flash was \$99.00. However,

the street price is in the \$350.00 range. For about \$50.00 to \$100.00 more you can get Flash Studio which includes Freehand and Fireworks and Dreamweaver. If you are a student or teacher you can get Flash for \$99.00 however.

Flash 5 has a high learning curve as its interface is filled with many tool bars and small window panels of controls. Adding to that it contains more than one type of window to assemble a host of graphic and animation elements.

Lon concluded by saying he is glad he learned to use Flash and thought it was fun.

## HERE ARE SOME THOUGHTS TO THINK ON

(submitted by Don Colombo)

Let's see if I understand how America works lately . . .

- If a woman burns her thighs on the hot coffee she was holding in her lap while driving, she blames the restaurant.
- If you smoke three packs a day for 40 years and die of lung cancer, your family blames the tobacco company.
- If your neighbor crashes into a tree while driving home drunk, you blame the bartender.
- If your cousin gets AIDS because the needle he used to shoot up with heroin was dirty, you blame the government for not providing clean ones.
- If your grandchildren are brats without manners, you blame television.
- If your friend is shot by a deranged madman, you blame the gun manufacturer.
- And if a crazed person breaks into the cockpit and tries to kill the pilots at 35,000 feet, and the passengers kill him instead, the mother of the deceased blames the airline.

I must have lived too long to understand the world as it is anymore. So if I die while my old backside is parked in front of this computer, I want you to blame Bill Gates, OK? HCC NEWSLETTER Page 3

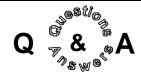

Ken Jones mentioned the Windows XP Activation Key. This is a key that encodes itself with some of your computer's configuration data. Members pointed out that if you change memory for example, the Windows XP may pick that up and not work.

Members also pointed out the MS has a strategy to drop the corporate discounts on older Windows versions to entice them to upgrade to Windows XP.

On privacy someone pointed out that there is a Federal bill designed to eliminate the use of Social Security Numbers in credit reports and bank accounts.

Someone, I think Bill Woodall, mentioned that the review of Digital cameras in Consumer reports said none of them were any good.

In regard to Flash, Ilene Shope asked if a home website must all be in Flash to use Flash, Lon replied, it can be all, one or even just part of one page.

#### **HOW FAR IS UP?**

How far is up? The Skyscraper Museum offers some answers at its Web site (www.skyscraper.org). An archive of past museum exhibitions includes a look at the history of high-rising buildings and the construction of the Empire State Building in 1931.

Once a perch for King Kong and the reigning tallest building in the world for 40 years, the Empire State building went up in a record of 11

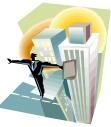

months at the rate of one floor per day. It has 6,400 windows and 67 elevators running in 7 miles of shafts.

#### FIGHT BACK AGAINST SPAM

(Home Office Computing April 2001)
Save your inbox for e-mail that is really important

Unsolicited e-mail, or Spam, plagues everyone from grade school students to corporate office workers. In the home office, however, users often find themselves wading through mortgage offers, illicit invitations, and pyramid scheme ads for several minutes before getting down to business. The problem is so great that the U.S. House of Representatives recently passed a bill to help protect users and ISPs by requiring spammers use valid e-mail addresses and making it a crime to Spam anyone who has asked to be removed from a distribution list. If passed, the law would be similar to telephone-solicitation laws al-

phone-solicitation laws already in the books. Until the bill is passed, how do you protect yourself? Here are quick, effective tips for fighting spam:

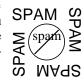

#### Use junk e-mail filters

Many e-mail programs now include spam filters to help you sort out unsolicited e-mail. In Outlook Express, for example, you can turn on the junk mail filter by choosing Organize from Tools menu, then clicking on junk e-mail, Turn on. You can choose color-code suspected junk mail or move it to another directory automatically. Whenever a spam message does get through, right-click on it and choose junk e-mail, Add to Junk Senders List to make sure it won't happen again.

#### Download Software to help you fight

There are a number of shareware and commercial products to help you filter out spam. Check the free Spam Buster (free version or \$20 for the ad- free version; 321-984-2592; www. Contactplus. com) and Novasoft's Share ware Spam-Killer (\$30; 800-656-5426;www. spamkiller.com)

#### Don't let them know you're there

When you receive spam with a reply e-mail address, resist the temptation to hit reply. In most cases, your only confirming your e-mail address is correct and it increases your chances of getting hit with even more spam. Instead, use the address at the bottom of the note to remove your self from the list.

#### Report Offenders

Most reputable ISPs remove spammers' e-mail privileges if they abuse them. Forward the Spam back to the ISP it originated from, using the e-mail address format abuse@<isp>.

#### Read the Fine Print

When subscribing to web-based newsletters, calendars, ASPs, or e-mail services, read everything in the service and privacy agreements carefully before handing over your preliminary e-mail address to the provider. Opting out of e-mail offers usually requires you to check or uncheck a box.

#### Get off the List

When you continue to get mail from a mailing list you no longer want to be a member of, remove yourself from the list. Most list servers provide effective systems for removing yourself from a list and you'll often find a hot link to do this at the foot of the e-mail.

#### Hide behind a free e-mail service

Consider creating Excite, Hotmail, Yahoo, or another free, Web-based e-mail account for personal e-mail. Give out this alternative e-mail address to organizations or people you don't plan on having regular contact with.

#### Reycle your Spam

Send your Spam to the Spam Recycling Center. Include your states abbreviation in the message subject line and forward the mail to spamcy-cle@ChooseYourMail.com It will be passed on to your state representative and be available to software companies that create Spam-filtering products.

#### Spread the BCC Word

Whenever you receive an e-mail with a lot of other people you don't know who are also listed as recipients, your address is at risk of being picked up by a spammer. Immediately e-mail the sender and request they use the BCC field next time they mail you.

#### Keep informed

Learn more about Spam and how to keep it from clogging your inbox. Find useful information and links to utilities at fight Spam on the internet (http://spam.abuse.net) and the Spam Recycling Center (http://www.chooseyourmail.com/spamindex.cfm).

Page 4 HCC NEWSLETTER

### A GLOSSARY OF MEMORY TERMS

**BUS** - A path by which data is transferred from one part of the computer to another. Typically the internal bus refers to connections between components and the CPU. The width of a bus, measured in bits, determines the amount of information that can be transmitted at one time. Like the CPU, the performance of the bus relates to its clock speed. A 66MHz bus transfers data faster than a 33 MHz bus.

CPU – (central processing unit): The CPU performs the computer's calculations, as regulated by an internal clock. The faster the clock rate, the more instructions the CPU can execute per second, up to the design limits of the CPU and PC. Two processors with the same clock speed but using different internal PC architectures usually differ in performance.

**DDR SCRAM** (double-data-rate SCRAM): DDR SDRAM is similar to SDRAM, but it transfers data on the rising and falling edges of the system clock, theoretically doubling the speed of SDRAM. Though DDR SDRAM was originally developed for graphics cards, desktop PC manufacturers are beginning to use it as a faster alternative to SDRAM.

**DIMM** (dual in-line memory module): A memory-chip module with 168 pins that connects the module to the PC motherboard. A DIMM supports 64-bit data transfers; SIMMs support only 32-

bit. (Direct Rambus DRAM uses a proprietary module, called a RIMM, for the same purpose as a DIMM.)

**DRAM** (dynamic RAM): The most common type of RAM, DRAM stores each memory bit in a storage cell as an electrical charge that must be refreshed every few milliseconds to retain the information. Though less expensive than SDRAM, DRAM is also slower.

**DRDRAM** (Direct Rambus DRAM, formerly RDRAM): A type of SDRAM developed by Rambus, DRDRAM is used with high-end Intel CPUs. Like DDR SDRAM, it transfers data on the rising and falling edges of the clock cycle. DRDRAM also uses two data channels to improve transfer rates. In a Pentium 4 system, DRDRAM is often call PC800, based on doubling the Pentium 4's 400MHz bus. DRDRAM is more expensive than DDR SDRAM.

EDO RAM (extended data-out RAM): A faster form of DRAM that reduces memory-access time by allowing two blocks of data to be accessed simultaneously. As with SDRAM, EDO RAM allows one block of data to be sent to the CPU while another is being prepared for access. EDO has now been replaced by the even faster SDRAM.

**Memory cache** (CPU cache): The cache speeds data transfer by holding often-used data in high-speed static

RAM. Therefore, when that data is requested by the CPU, it will be available sooner than from regular memory.

RAM (random access memory): Working memory held in memory chips for quick access by the computer's processor. Data stored a RAM is retained only while the computer is turned on. RAM access is faster than disk-drive access because no mechanical action is involved, only electronic transfers. For general computing, prefer a minimum of 128 of RAM – or 256 MB for graphics applications.

SDRAM (synchronous Dram): The replacement for DRAM, SDRAM synchronizes memory access with the CPU clock for faster data transfer. Faster speeds are also achieved because SDRAM allows one block of memory to be accessed while another is being prepared for access. Unlike DRAM, SDRAM uses flowing current rather than a stored charge, eliminating the need for continual refreshing.

**SGRAM** (synchronous graphics RAM): A variant of SDRAM, SGRAM makes use of block-write and mask-write functions to increase video-processing speeds. SGRAM is single-ported, so the processor cannot write to it at the same time an image is being refreshed. SGRAM is used in high-end graphics cards, notably those from Matrox Graphics.

#### MS VISUAL STUDIO TIME BOMB IN THE MAIL Date: 7/6/2001 (submitted by Lon Hosford)

Dear MSDN (Microsoft Developer Network) Subscriber:

We recently identified a bug in early builds of Visual Studio .NETBeta 2, which you will soon receive as part of your July shipment. Thebeta inadvertently contained a "time bomb" that will cause the product to expire on July 31, 2001. Please note this impacts the EnglishVisual Studio .NET Professional Beta 2 only, it does not impact other language versions. To correct the issue, we are sending replacement CDs in the August shipment. The fix means replacing

the Visual Studio .NET program, which unfortunately means a reinstall of Visual Studio .NET will be required. To ensure that your copy of Visual Studio .NET does not time out on July 31, you will need to uninstall your existing version of Beta 2 and reinstall the new version. Because we know this is an added burden for you, we are "upgrading" your version of Visual Studio to the Beta version of Visual Studio .NET Enterprise Architect, which is now available. This new version does not contain the bug and offers significantly more features than the version you previously received. We are

very sorry for any inconvenience that this causes you. While the uninstall/reinstall process will take a couple of hours, we are confident that you will still have a great experience with VisualStudio .NET Beta 2, and we look forward to continuing our support for your development needs.

Sincerely, Yuval Neeman

Vice President Microsoft HCC NEWSLETTER Page 5

#### **FAVORITE THINGS**

(submitted by Don Colombo)

Maalox and nose drops and needles for knittin', Walkers and handrails and new dental fittin's, Bundles of magazines tied up with string, These are a few of my favorite things.

Cadillacs, cataracts, hearing aids, glasses, Polident, Fixodent, false teeth in glasses, Pacemakers, golf carts and porches with swings, These are a few of my favorite things.

When the pipes leak. When the bones creak.

When the knees go bad, I simply remember my favorite things
And then I don't feel so bad.

Hot tea and crumpets, and corn pad for bunions,
No spicy hot food or food cooked with onions,
Bathrobes and heat pads and hot meals they bring,
These are a few of my favorite things.

Back pains, confused brains, and no fear of sinnin',
Thin bones and fractures and hair that is thinnin'.
And we won't mention our short shrunken frames
When we remember our favorite things.
When the joints ache, when the hips break,
When the eyes grow dim,
I simply remember the great life I've had,
And then I don't feel so bad.

Here is An interesting link to Steve Gibson's site on MS XP security.

http://grc.com/dos/xpconference.htm

#### SITE SEEING

Homedepot.com is like the ever-wise Mr. Fix-It you've always wished lived next door. A virtual home-improvement encyclopedia, the Home Depot site aims to answer every possible question about any potential household issue. Divided into categories including Fix it, Build it, Grow it, Decorate it, and Install it, homedepot. com provides general background and safety information as well as specific project how-tos. One of the handiest sets of features are the calculators, which will help you figure out just how much carpet, drywall, paint, grass seed, wall paper, or air conditioning capacity you'll need.

While actual on-line shopping from home depot.com is currently limited to just a few cities, each individual store is ultimately scheduled to have a corresponding local web site from which customers may purchase goods. Until then, the store locator can lead you to the nearest real Home Depot after you learned the facts on-line.

HCC NEWSLETTER is published monthly at 267 Federal Twist Rd., Stockton, NJ 08559 shortly after the regular meeting, which is normally on the third Saturday.

Subscription is included in the annual dues of \$25. for an individual, \$30. for a family. Non-member subscriptions, out of state only, are \$8.00 a year. Contributions are eagerly sought, and may be on paper, by phone, on disk, or file or email to mreuter@ptdprolog.net.

Marlyn Reuter, Editor

Paul Glattstein - Liz Dunbar Contributing Editors

Joe Burger, Banner Design

President Lon Hosford 908-996-7941 lon@hosfordusa.com

Vice-President Joe Burger 908-996-7221

Treasurer Jac Carroll 908-782-4325 jcarroll@eclipse.net

Program
Jim Russ
908-685-1079
ifruss@iuno.com

Secretary Membership Don Colombo 609-397-1265 dc1944@hotmail.com

Ex Officio Richard Williams Immediate Past President

HCC Web Page www.hunterdoncomputerclub.org Paul Glattstein pglatt@ptd.net

> Computer Volunteers ALL MEMBERS

Page 6 HCC NEWSLETTER

#### PASSWORD PROMPT

(The New York Time, June 21, 2001)

If you are the only one using your computer and have not set up any individual user profiles aside from the user name you picked the first time you started Windows, here is one way you can prevent the password box from popping up on your screen during the start-up process: Turn on the computer and type in your password at the prompt. Go to the Start menu, then to Settings and then Control panel. Double-click on the Network icon. On the Configuration tab, go to the Primary Network Logon box and select Windows Login, then click on OK. (If the system asks you to restart the computer, click on No.)

Back in Control panel, doubleclick on the Passwords icon. On the Change passwords tab, click Change Windows Password, select the options you want, then click OK.

In the Change Windows Password box, type in your current password in the Old Password box, but leave the New Password and Confirm New Password boxes blank. Click on OK. On the User Profiles tab of the box, make sure the "All users of the PC use the same preferences and desktop settings" option is checked, then click on Close.

The Windows Logon box may continue to appear when you start up if there are old password files on the computer. To prevent that, you should rename any old password files. To do so, go to the Start menu and select Find (or Search) and select For Files or Folders, then type

\*.pwl in the Named box for the computer to look in Local Hard Drives.

If the search produces .pwl files, rightclick on each one and select Rename. Change the file extension on each one to .old. Close the box and restart the computer.

#### A QUICK WAY TO SEARCH FOR IMAGES ON THE WEB

(The New York Times, July 12, 2001)

Is there anything Google can't find? In February the popular search engine announced that it had started indexing millions of portable document format files (identifiable by the suffix .pdf). Now the company has launched Google Image Search, a nifty new tool that lets you search for the pictures embedded in Web pages.

Scouring more than 150 million images, Image Search (images.google.com) turns up some real gems. For example, it found more than 2,500 images in a search for "Bill Gates," including corporate head shots, the mug shot from a 1977 traffic arrest and an image taken seconds after he was hit in the face with a pie a few years ago.

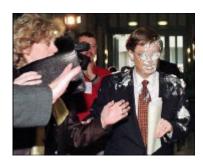

The service is still in beta while Google hones the technology, but Image Search does an impressive job with some requests. (Altavista offers a similar service). Both Google and Altavista use filters to limit exposure to pornographic images, although some do slip through.

Google offers some neat ways to refine your search—for example, by specifying the type of image file you want to retrieve. If you wish to see images of flowers in the .jpg format, Google advises that you enter "flower filetype.jpg" in the advanced search box. At this rate, how long will it be before you can google the smell of roses too?

#### **MOVING E-MAIL**

The easiest way to move e-mail to a new e-mail program is to simply forward the mail from your old e-mail client to your new address.

#### STRESS BUSTERS

(Smart Computing, July 2001)

Computer-intensive jobs are sedentary, but they can still put a lot of strain on your body. Make a conscious effort to keep you body (and your mind) loosened up throughout the day. Tap lightly on your keyboard instead of pounding the keys. Stretch a couple of times per hour. Adjust your monitor or chair so that your eyes are even with the top of the monitor's case. Don't clamp down on your mouse; instead, hold it gently. If you develop any aching in your wrists, hands, or fingers switch to a more ergonomically sound keyboard.

#### WINDOWS UPDATE

(Smart Computing, July 2001)

If you're running Win98 or newer, check in regularly with Windows Update. You should find a link to the Windows Update Web site in your Start Menu or go to http://windowsupdate.microsoft.com. Clicking the Product Updates link lets Windows Update analyze the contents of your system and provide a list of updated files. In particular, be sure you download any files listed in the Critical Updates section. These files contain important bug fixes and security updates. Check in on a monthly basis to keep your system as current as possible.

#### **AMERICANS ONLINE (OCT.-2000)**

A survey of 94 million (LINK, Summer 2001)

92% Sent E-mail

78% Sought Hobby Info

73% Product or Service Info

45% Bought a Product

26% Chatted

5% Gambled

Open House 50th Birthday Party for Lon Hosford and Middle School Graduation Party for Julianne Hosford

August 5th, 1:30 PM \*\*\* Open to all club members.

Swimming, food, good talk, beautiful country ride into Hunterdon Heartland,
Lon's office tour (big woop).

Directions available at next meeting or via email request to partydirections@hosfordusa.com.

HCC NEWSLETTER Page 7

#### FLASH 5 RESOURCES

#### Web sites

 Macromedia—maker of Flash 5 www.macromedia.com

#### 2. On-line reviews:

- a. Home page: builder.cnet.com Review page: builder.cnet.com/ webbuilding/pages/Reviews/ Flash5/?tag=st.bl.7255.dir\_rev. bl Flash5
- b. Home page: www.zdnet.com/

Review page: www.zdnet.com/products/stories/ reviews/0,4161,2629203,00.html

- 3. Education discount: www. creationengine.com
- Select tutorial sites (more under support at http://www.macromedia. com/support/flash/
  - a. About Animation: Animation site
    with large collection of resources,
    tutorials, and tips for animators;
    Flash and other Macromedia
    products featured among the
    many subjects.
    http://animation.about.com/arts/
    animation/cs/flash/index.htm
  - b. Actionscripts.org: A community for Flash developers at all skill levels offering resources, tutorials, and a means of contact between developers. http://www.actionscripts.org/
  - c. CNet Builder.com Flash Point: Tutorials, articles, and new http://www.builder.com/ Graphics/FlashPoint/082800/ print.html
  - d. FlashZone: Message board, links, tutorials, and web search for other tutorials http://www.flashzone. com/
  - e. Trainingtools.com: Tool tips, directory, and training resource http://www.trainingtools.com/

## Books reviewed and recommended by Lon Hosford:

Macromedia Flash 5 From Scratch by Cheryl Brumbaugh-Duncan Paperback - 500 pages Book & Cd edition (November 13, 2000) Que; ISBN: 0789724618; Dimensions (in inches): 1.05 x 9.09 x 7.36 \$31.99 at www.amazon.com

\$31.99 at www.amazon.com Used \$9.99 at www.amazon.com

This is a good starter book. This book sticks to the basics and progressively shows you all the features.

Sams Teach Yourself Macromedia Flash 5 in 24 Hours by Phillip Kerman Paperback - 587 pages (November 17, 2000) Sams; ISBN: 067231892X; Dimensions (in inches): 9.03 x 7.29 x 1.26 \$14.99 at www.amazon.com

This is a good starter book. This book does take you beyond basics in later chapters so you can get a good idea of the potentials beyond that.

## Books getting good user ratings at www. amazon.com

How To Do Everything With Macromedia Flash 5 by Bonnie Blake Paperback - 535 pages 1st edition (March 14, 2001) McGraw-Hill Professional Publishing; ISBN: 0072127147; Dimensions (in inches): 1.23 x 9.14 x 7.41 \$19.99 at www.amazon.com

Foundation Flash 5 by Sham Bhangal, Amanda Farr, Patrick Rey Paperback -625 pages 1st edition (November 2000) Friends of Ed; ISBN: 1903450314; Dimensions (in inches): 1.44 x 9.07 x 7.47 \$23.99 at www.amazon.com

How to Use Macromedia Flash 5 by Denise Tyler, Gary Rebholz Paperback - 277 pages (November 2000) Sams; ISBN: 0672320045; Dimensions (in inches): 0.63 x 10.02 x 8.04 \$23.99 at www.amazon.com

Comment: only 1 customer review. Keep an eye on it until at least there are 5 ratings.

Macromedia Flash(tm) 5 Developer's Guide by P. S. Woods Paperback - 621 pages Bk&Cd-Rom edition (May 17, 2001) McGraw-Hill Professional Publishing; ISBN: 0072131217; Dimensions (in inches): 1.52 x 9.08 x 7.37 \$47.99 at www.amazon.com

Comment: only 1 customer review. Keep an eye on it until at least there are 5 ratings.

Blimey! The British and their PCs Hold on to your wooly jumpers, chums. An online survey exposes embarrassing computing moments of British PC users. Nearly 25 percent of those responding admit to attacking their machines.

By Wendy McAuliffe, ZDNet (UK)

An online survey into embarrassing computer-related experiences has revealed that Britons are not as tech-savvy as they may have hoped. PC manufacturer Novatech asked its customers to share their most cringeworthy computer moments, and was inundated with 4,200 replies.

The survey that looked into people's relationships with their computers discovered that 25 percent of users had physically attacked their machines. "As computers become more and more a part of our daily lives, we obviously share more experiences with them," said David Furby, managing director. But judging by some of the responses, it is clear that a lot of these experiences are unpleasant, due to a general lack of technical knowledge amongst British PC users.

Confessions included those of a new employee, who on her first day snapped at IT support for not responding to her calls for help. "Well I pressed the F1 button marked 'help' ages ago but nobody came," she protested.

One new computer user revealed that she had tried to operate the mouse with her foot, thinking that it worked in the same way as a pedal on an electric sewing machine.

Another computer novice admitted paying an IT engineer a £56 (\$79) call-out fee and £25 (\$35) for the first hour to fix a "faulty monitor", which in fact wasn't plugged in.

One lady logged onto a chatroom entitled "the whipped cream room," thinking that it was a room for cookery fans, only to discover a roomful of "sexual deviants" into 101 ways of using whipped cream.

"One of the most surprising--and pleasant--results was just how much humor and social interaction they cause. Although in many cases, it's probably not the sort of social interaction people were expecting," commented Furby.

## Hunterdon Computer Club July 21, 2001 Hunterdon Medical Center Rt 31 Flemington NJ

8:30 A.M. To Noon

PROGRAM: FACES
See how wanted posters are created

#### This meeting will also include an organizational meeting for Beginner Users SIG.

The meeting will contain a raffle of Corel software such as Corel Draw 9, Wordperfect 9, Presentation, and Paradox.

Guests Welcome - all ages all levels

## HCC NEWSLETTER

#### HUNTERDON COMPUTER CLUB

Marlyn Reuter, Editor 267 Federal Twist Road Stockton, New Jersey 08559

FIRST CLASS MAIL
Address Correction Requested